# **grr - Anomalie #436**

# **problème d'accès en raison d'urls incomplètes**

19/04/2010 17:17 - Christophe Deseure

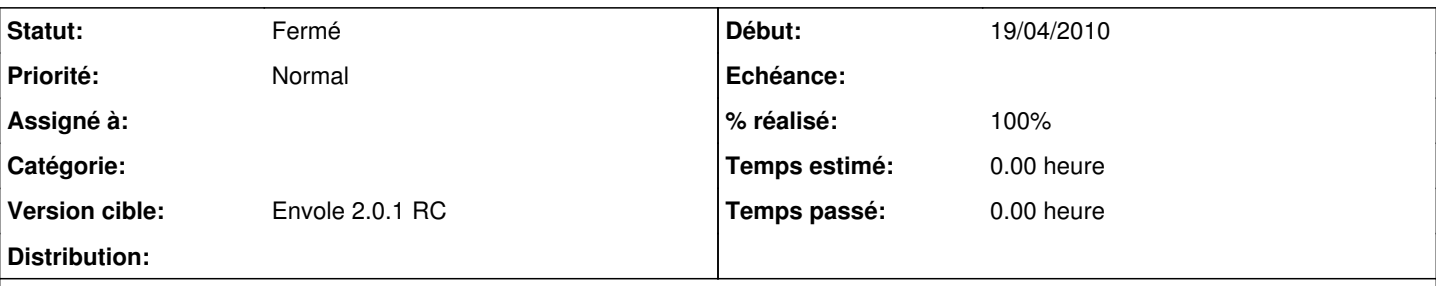

## **Description**

Quand on accède à grr, on est redirigé vers une page de la forme "https://etablissement.academie.fr/grr/week.php?area=1&room=" Dans l'ancienne version, cela suffisait mais maintenant l'absence d'une valeur valide pour l'attribut "room" est bloquant... L'accès semble fonctionner avec les urls suivantes :

- <https://etablissement.academie.fr/grr/week.php?area=1>
- <https://etablissement.academie.fr/grr/week.php?area=1&room=2>(si la room 2 fait bien partie de l'area 1)

La version GRR 1.9.7 du 10 avril 2010 corrigerait-elle ce problème ?

#### **Révisions associées**

## **Révision 33a4fcd3 - 05/05/2010 14:37 - Christophe Deseure**

FIX BUG : urls incomplètes affichant un accès refusé (fixes #436)

## **Révision 13b4b3f1 - 08/02/2016 17:07 - Walid**

fix #436 Add a new date to store item creation date fix #437 Add history on more object types

#### **Révision 29ddd114 - 21/03/2016 14:13 - Alexandre Delaunay**

show date modif only when exists; see #436

## **Révision 1ccfe34c - 03/06/2016 09:32 - Alexandre Delaunay**

fix some rowspan for comment fields; fix #436

#### **Historique**

#### **#1 - 04/05/2010 14:40 - Christophe Deseure**

*- % réalisé changé de 0 à 100*

Voici la solution pour le message suivant qui peut apparaître lors de l'accès à GRR après la dernière mise à jour :

#### "Accès refusé

Vous n'avez pas les droits suffisants pour effectuer cette opération."

Il s'affiche donc bien en raison d'une url incomplète, qui l'était déjà dans la précédente version sans que ça ne pose problème.

Dans les paramétrages, il existe une rubrique "Domaine et ressource par défaut" permettant d'éviter ce message d'avertissement car l'url sera alors valide.

Pour cela, aller en admin dans la page Administration - Configuration générale - Contenu/Apparence et compléter la rubrique "Choix des paramètres d'affichage par défaut".

Chaque utilisateur peut également régler des valeurs personnalisées en allant dans sa page "Gérer mon compte", même rubrique.

## **#2 - 05/05/2010 14:40 - Christophe Deseure**

*- Statut changé de Nouveau à Résolu*

Appliqué par commit [33a4fcd3eefc061021e4c482172e2c888d74b6f4.](https://dev-eole.ac-dijon.fr/projects/grr/repository/revisions/33a4fcd3eefc061021e4c482172e2c888d74b6f4)

### **#3 - 05/05/2010 14:44 - Gaston TJEBBES**

*- Version cible mis à Envole 2.0.1 RC*

### **#4 - 19/05/2010 17:18 - Gaston TJEBBES**

*- Statut changé de Résolu à Fermé*